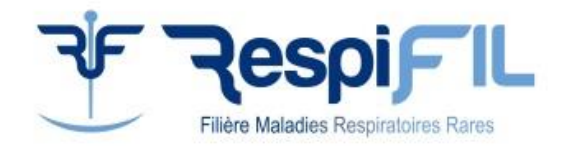

# **Guide pour la création d'une nouvelle réunion de concertation pluridisciplinaires (RCP) nationale RespiFIL**

## **Accord du coordonnateur du centre de référence maladies rares**

Adresser une demande (par mail) au coordonnateur du centre de référence pour la thématique concernée

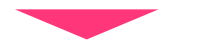

## **02 Accord du comité directeur de la filière**

La demande de création d'une nouvelle RCP RespiFIL est validée par le comité directeur de la filière

### **Préparation du dossier pour le déploiement de la RCP sur l'outil de gestion Sara** *(par le médecin coordonnateur***)**

Le dossier doit contenir les éléments suivants :

- Le nom de la RCP et l'établissement porteur
- Le nom du médecin coordonnateur et son numéro de téléphone portable pour la création de son compte sur Sara
- $\checkmark$  La fiche d'inscription patient (en word)  $\to$  des modèles de fiche sont disponibles sur <https://respifil.fr/professionnels/rcp-nationales/>
- $\checkmark$  L'annuaire des professionnels concernés par la RCP (nom, prénom, email, rôle : coordonnateur, coordonnateur suppléant, prescripteur, etc.)
- $\checkmark$  Les membres du quorum de la RCP (minimum 3 de spécialités différentes)
- ← Le planning des séances (date et heure) en respectant la [charte](https://respifil.fr/wp-content/uploads/2020/04/Charte_RCP_RespiFIL_VF.pdf) de fonctionnement

### **Envoi du dossier complet à la chargée de mission RespiFIL**

Adresser le dossier complet à [meryem.sarihassoun@aphp.fr](mailto:meryem.sarihassoun@aphp.fr) Elle se charge de :

- Compléter l'annuaire des professionnels (N°RPPS, messagerie de sécurité de santé)
- Envoyer le dossier à l'équipe opérationnelle Sara

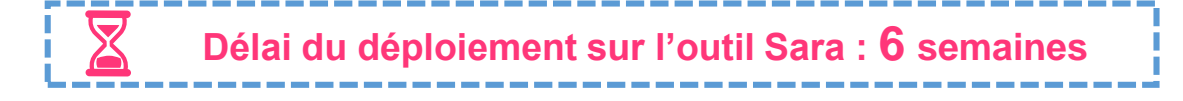

*Il est possible de démarrer la RCP par web-conférence, sans l'outil Sara. Les dossiers présentés pendant cette période pourront être saisis à posteriori.*

**03**

**04**

**01**